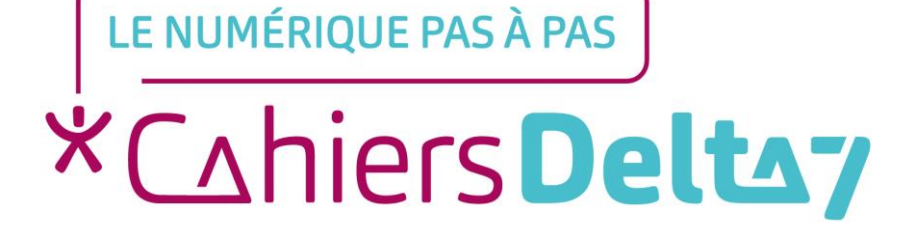

# Les « Paramètres » Fonction « Rotation automatique » **Smartphone ANDROID**

 $V1$ 

### **INFORMATION**

**Droits de reproduction et de diffusion réservés à Delta 7**

*Droits de reproduction et de diffusions réservés à Delta 7. Usage strictement personnel.*

*Par l'accès au site et aux applications mobiles, Delta 7 consent à l'utilisateur qui l'accepte une licence d'utilisation dans les conditions suivantes.*

*La licence confère à l'utilisateur un droit d'usage privé, non collectif et non exclusif, sur le contenu du site. Elle comprend le droit de reproduire pour stockage aux fins de représentation sur écran monoposte et de reproduction en un seul exemplaire pour copie de sauvegarde ou tirage sur papier. Toute mise en réseau, toute rediffusion sous quelque forme que ce soit, totale ou partielle, est interdite.*

*Ce droit est personnel.*

*Il est réservé à l'usage exclusif du licencié.*

*Il n'est transmissible en aucune manière.*

*Tout autre usage est soumis à autorisation préalable et expresse.*

*La violation de ces dispositions impératives soumet le contrevenant, et toutes personnes responsables, aux sanctions pénales et civiles prévues par la loi.* 

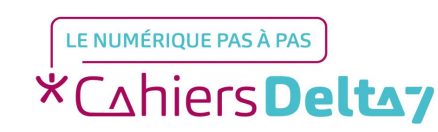

Droits de reproduction et de diffusion réservés à Delta 7 - Voir page 2 V1 I Campus Delta 7

# **« Paramètres » : Rotation automatique**

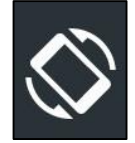

Quand il est actif, l'affichage s'adapte à la position de l'écran (verticale ou horizontale).

Quand il est inactif, l'affichage est bloqué à la vertical. Mais, si l'application ne fonctionne qu'à l'horizontal, l'affichage se fera tout de même horizontalement.

Pratique lors de l'utilisation du GPS (itinéraire) en mode piéton.

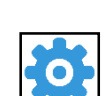

#### **Activer « Rotation automatique »**

Menu « Paramètres » « Accessibilité » « **Rotation automatique** »

Appuyer sur le bouton *(ou l'icone)* pour l'activer *(actif = icone rotation automatique)*

#### **Désactiver « Rotation automatique »**

Menu « Paramètres » « Accessibilité » « **Rotation automatique »**

Appuyer sur le bouton *(ou l'icone)* pour le désactiver *(inactif = icone portrait)*

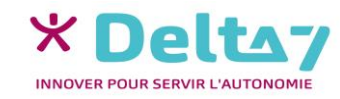

# **Le menu « Paramètres »**

Le menu « Paramètres » permet de régler et de personnaliser différentes fonctions du smartphone (luminosité, volume, codes de sécurité, ...). Mais aussi d'activer ou de désactiver des fonctions (Wifi, Bluetooth, …).

Les titres des menus, les images et les icones présentés ici, peuvent être différents de ceux indiqués sur votre appareil. Car il existe différents termes et présentations, selon les appareils. Pour connaître l'image ou le titre exact sur votre appareil, reportezvous au mode d'emploi.

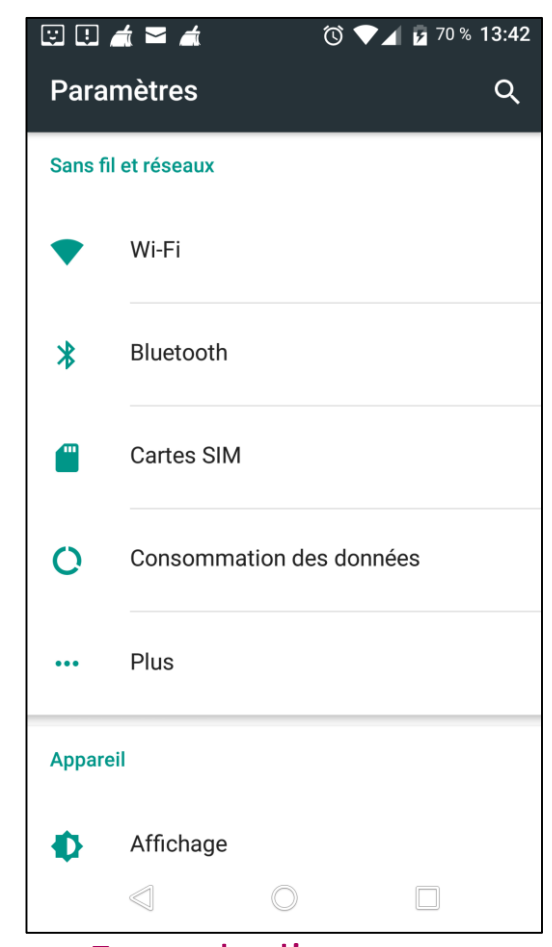

Exemple d'un menu « Paramètres »

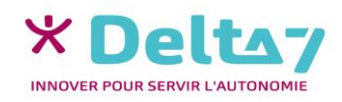

# **Accès au menu « Paramètres »**

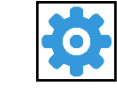

#### **Accéder au menu des paramètres**

Pour configurer ou modifier les réglages de l'appareil, appuyer sur l'icône « Paramètres », généralement représenté par un rouage.

#### **Accéder au menu « rapide des paramètres »**

Il est possible d'accéder rapidement au menu « Paramètres », en posant le doigt en haut de l'écran et en le faisant glisser vers le bas. Sur certains appareils, il faut glisser du haut vers le bas une 2éme fois, pour faire apparaitre le **menu « rapide des paramètres » (**ou raccourci). Appuyer sur l'icone du paramètre pour l'activer/le désactiver.

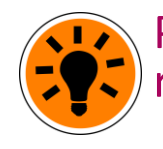

Pour accéder rapidement aux paramètres, appuyer sur le rouage du **menu « rapide des paramètres ».**

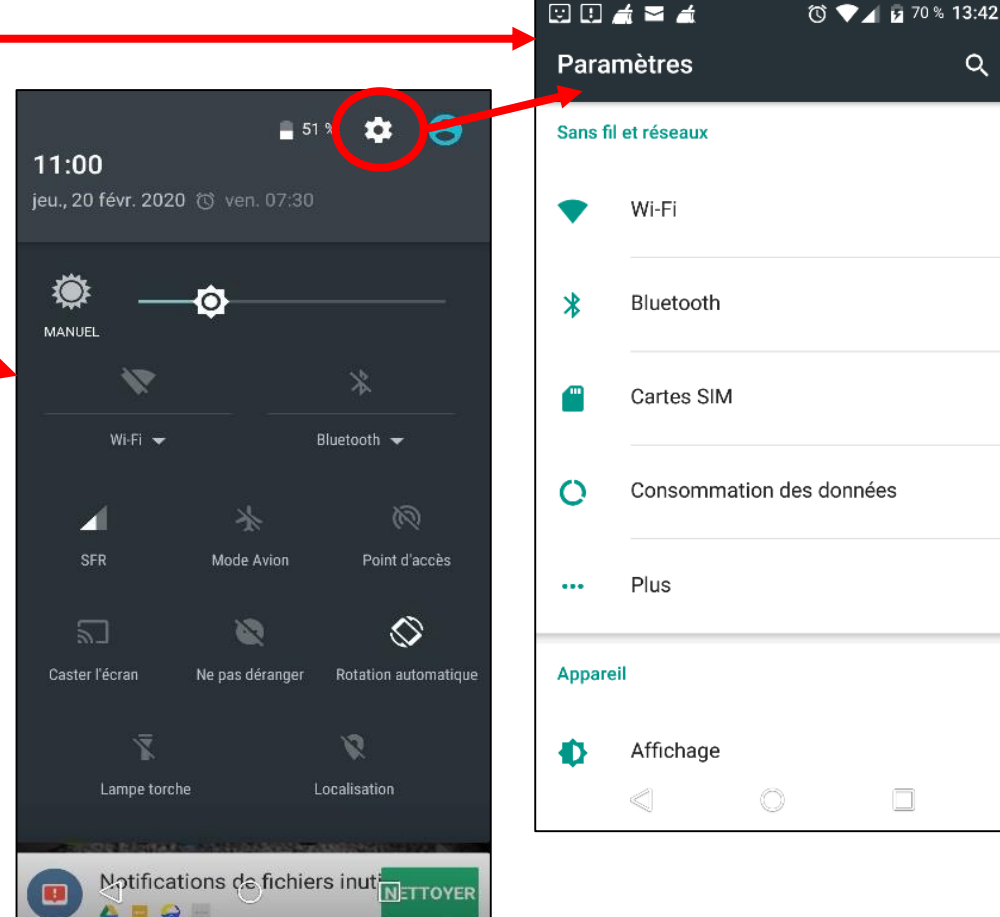

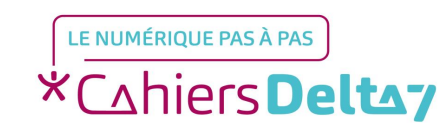